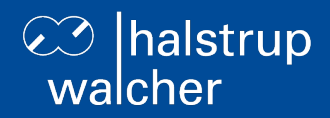

# **Bus description PSD4xx positioning system – CANopen**

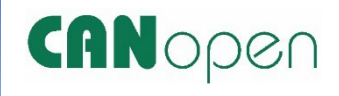

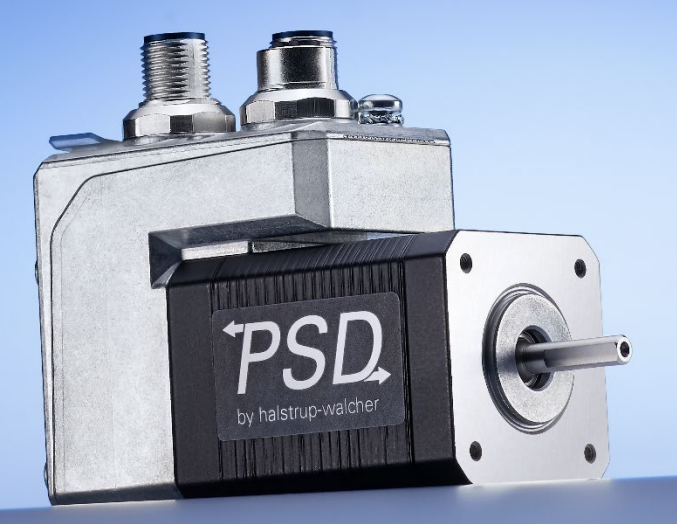

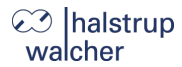

**General**

halstrup-walcher GmbH Stegener Straße 10 79199 Kirchzarten Germany

Tel. +49 7661 39 63-0 [info@halstrup-walcher.com](mailto:info@halstrup-walcher.com) [www.halstrup-walcher.com](http://www.halstrup-walcher.com/)

#### **© 2025**

The manufacturer owns the copyright to this instruction manual. It contains technical data, instructions and drawings detailing the device's features and how to use them. It must not be copied either wholly or in part or made available to third parties.

The instruction manual is part of the product. Please read this manual carefully, follow our instructions, and pay special attention to the safety information provided. This instruction manual should be available at all times. Please contact the manufacturer if you do not understand any part of the instructions.

The manufacturer reserves the right to continue developing this device model without documenting such development in each individual case. The manufacturer will be happy to determine whether this manual is up-to-date.

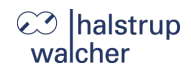

# **Table of contents**

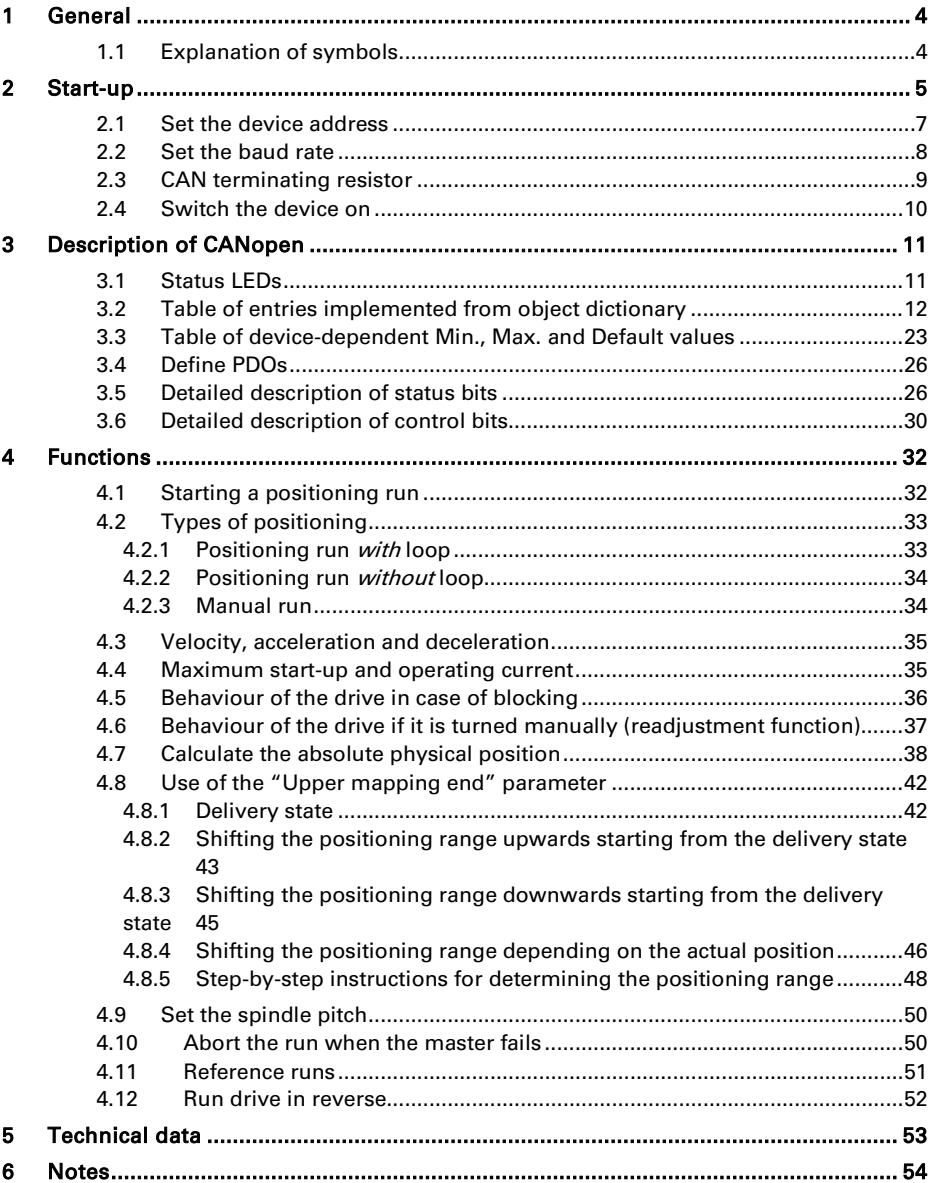

# <span id="page-3-0"></span>**1 General**

This bus description is to be used for the commissioning and integration of the drive into a field bus system.

Technical data for the electrical connections of your drive can be found in the electrical connector and pin assignment description on the website: www.halstrup-walcher.d[e/technicaldocu](http://www.halstrup-walcher.de/technicaldocu)

Please search for "PSD" and select your type, click on "Instruction manuals" and download the "conntector and pin assignment" offered for your bus system.

#### <span id="page-3-1"></span>**1.1 Explanation of symbols**

The device has been designed and tested to ensure its safety. However, it may still be dangerous if used inappropriately. Precautions must be taken to prevent the device being used incorrectly by mistake.

The following warnings are used in this instruction manual:

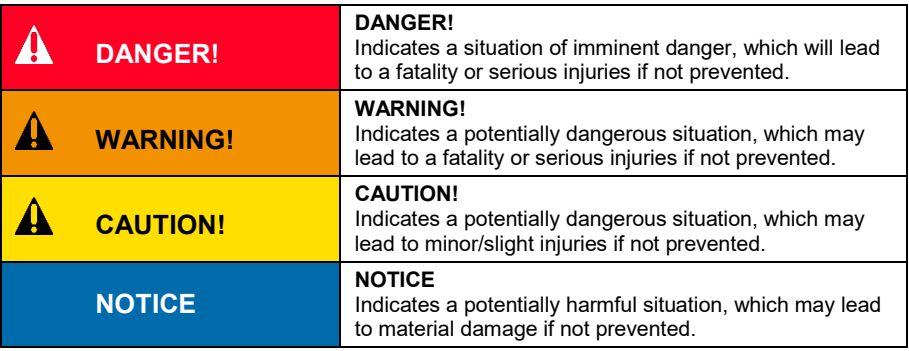

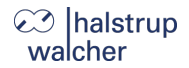

**Start-up**

┻

▲

▲

▲

▲

# <span id="page-4-0"></span>**2 Start-up**

## **WARNING!**

Risk of injury if used inappropriately.

The device must be installed by trained technical personnel.

## **WARNING!**

Risk of burns due to hot drive.

The drive can become very hot during operation.

Allow the drive to cool before touching it.

## **WARNING!**

Risk of crushing due to rotary movement.

Do not reach into the working area of the drive when it is still turning.

The user/operator must ensure appropriate protective measures are taken.

# **WARNING!**

Incorrect assembly can lead to the destruction of the drive.

## **WARNING!**

Check that the supply lines are not pinched or crushed.

Lay the supply lines according to the general and specific local assembly regulations.

If the supply lines have not been delivered together with the device, please select suitable cables for the application.

Do not operate the direct drive if the supply lines are noticeably damaged.

## **WARNING!**

Risk of injury. High contact voltages can occur in the case of malfunctions. This can be prevented by grounding.

 $\mathbf{\Lambda}$ 

# **CAUTION!**

The drive must be protected against excessive heating.

The user/operator must ensure appropriate protective measures are taken.

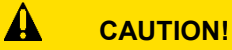

Never apply force to the housing of the drive, e.g. for supporting weight.

**Start-up**

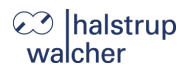

#### <span id="page-6-0"></span>**2.1 Set the device address**

You can assign a unique device address using the address switch.

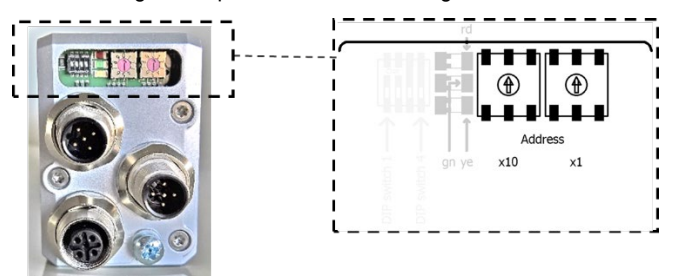

## **NOTICE**

If these address switches are set to 00, the address can be set via the CAN bus with  $SDO H2026$ 

The device controls and status elements are located under the sealing plug. You will need a nonconducting pointed object to adjust the switches (e.g. a screwdriver).

Set the tens and units on the respective address switches.

Turn the device off and on again or use the reset command via the control unit to accept the new setting. The device address is now set and the setting is active.

## **NOTICE**

The delivery state is 00; the PSD4xx identifies itself using address 1 at the bus.

### **NOTICE**

If you set the address using the switches (i.e. switches set to  $> 0$ ) you cannot change this value using the CAN bus.

## **NOTICE**

The yellow LED shows the motor voltage status, the red and green LEDs show the CANopen status.

## **NOTICE**

Always re-attach the protective cap after setting the address. This will prevent dust and contaminants from entering the device.

#### <span id="page-7-0"></span>**2.2 Set the baud rate**

You can set the baud rate using the sliding switches S2-S4 (DIP switch 2-4).

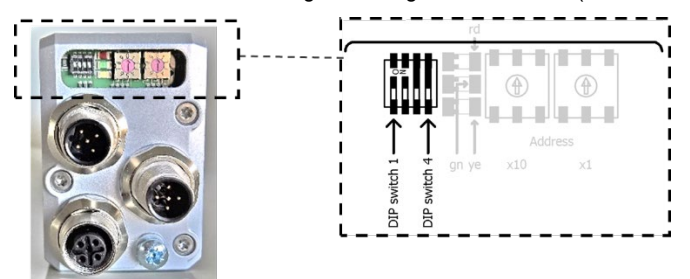

The device controls and status elements are located under the sealing plug. You will need a nonconducting pointed object to adjust the switches.

Please refer to the following table to find the correct baud rate settings and adjust the sliding switches S2-S4 (DIP switch 2-4) accordingly:

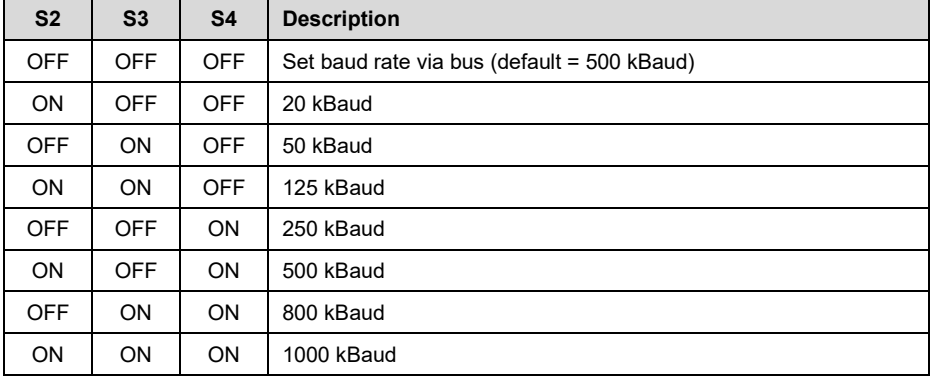

### **Table: Baud rate:**

Turn the device off and on again or use the reset command via the control unit to accept the new setting.

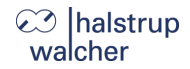

#### **Start-up**

# **NOTICE**

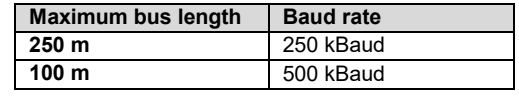

## **NOTICE**

If the sliding switches S2-S4 are set to OFF, the baud rate is set via the CAN bus with SDO #2027.

## **NOTICE**

If at least one sliding switch S2-S4 is ON, the baud rate cannot be changed via the CAN bus

#### <span id="page-8-0"></span>**2.3 CAN terminating resistor**

You can use the sliding switch S1 (DIP switch 1) to set the CAN terminating resistor (120 Ω).

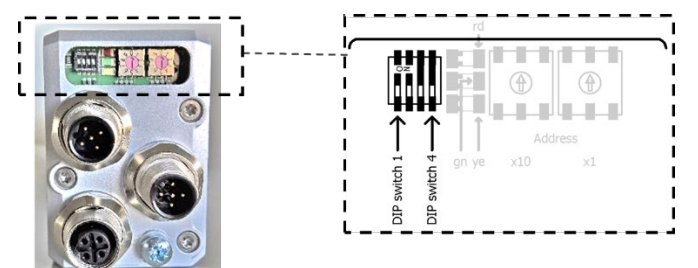

## **NOTICE**

For a line topology, the bus termination is at both ends of the network.

The device controls and status elements are located under the sealing plug. You will need a nonconducting pointed object to adjust the switches (e.g. a screwdriver).

Please refer to the following table for the terminating resistor settings and adjust the sliding switch S1 (DIP switch 1) accordingly:

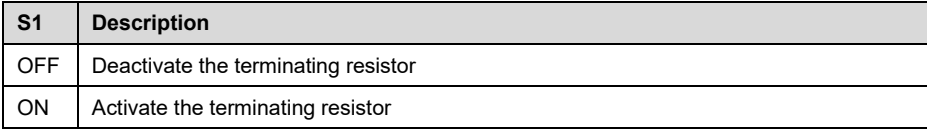

#### <span id="page-9-0"></span>**2.4 Switch the device on**

To turn on the PSD4xx, install the PSD in the correct position according to the assembly instructions. You can find information about installing the drive as well as electrical connections and pin assignments at the following link[: www.halstrup-walcher.de/technicaldocu](http://www.halstrup-walcher.de/technicaldocu)

Please search for "PSD" and select your type, click on "Instruction manuals" and download the "conntector and pin assignment" offered for your bus system.

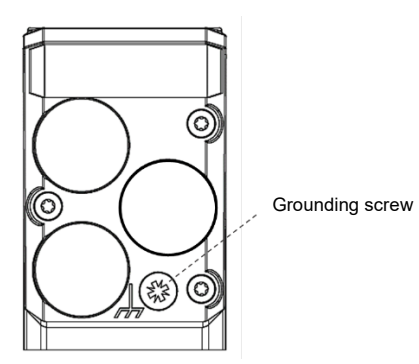

The PSD4xx must be grounded before the power supply cable is connected. The grounding cable must be connected to the correct position on the PSD4xx and to the ground potential (e.g. machine base).

## **NOTICE**

The positioning system should be connected to the machine base using the shortest possible cable. The minimum wire cross-section of the grounding cable is 1.5 mm².

Once the PSD has been grounded, it can be connected to the power supply and the communication interface. The drive is now ready for operation.

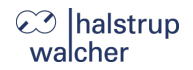

**Description of CANopen**

# <span id="page-10-0"></span>**3 Description of CANopen**

The CAN bus interface uses the CANopen protocol in accordance with CiA DS 301 Version 4.02:

- One transmit and one receive SDO per device
- One asynchronous transmit and receive PDO, active by default
- One heartbeat object every 500 ms

#### <span id="page-10-1"></span>**3.1 Status LEDs**

The following LEDs are located under the sealing plug:

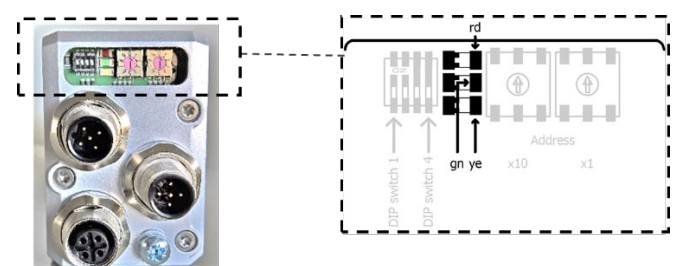

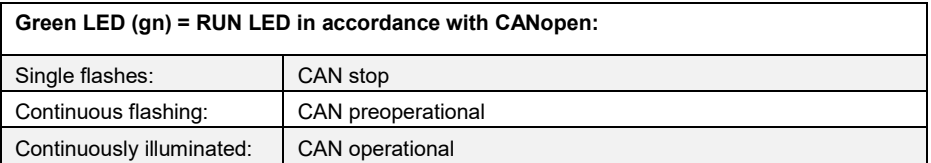

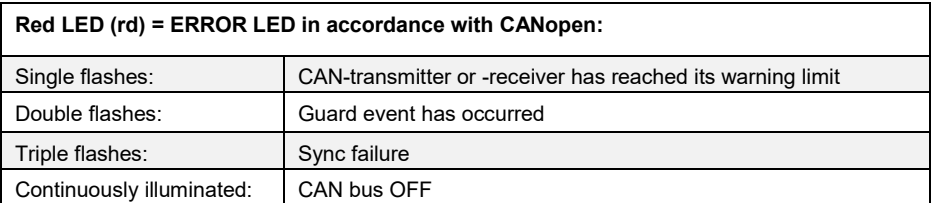

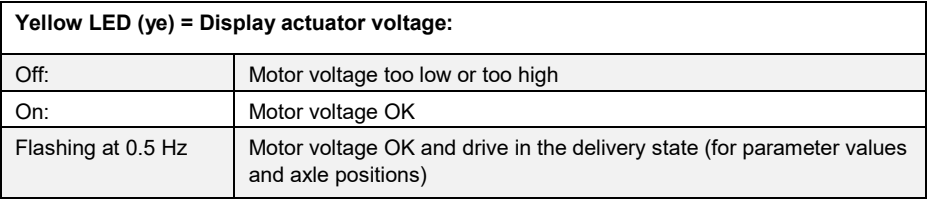

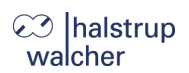

### <span id="page-11-0"></span>**3.2 Table of entries implemented from object dictionary**

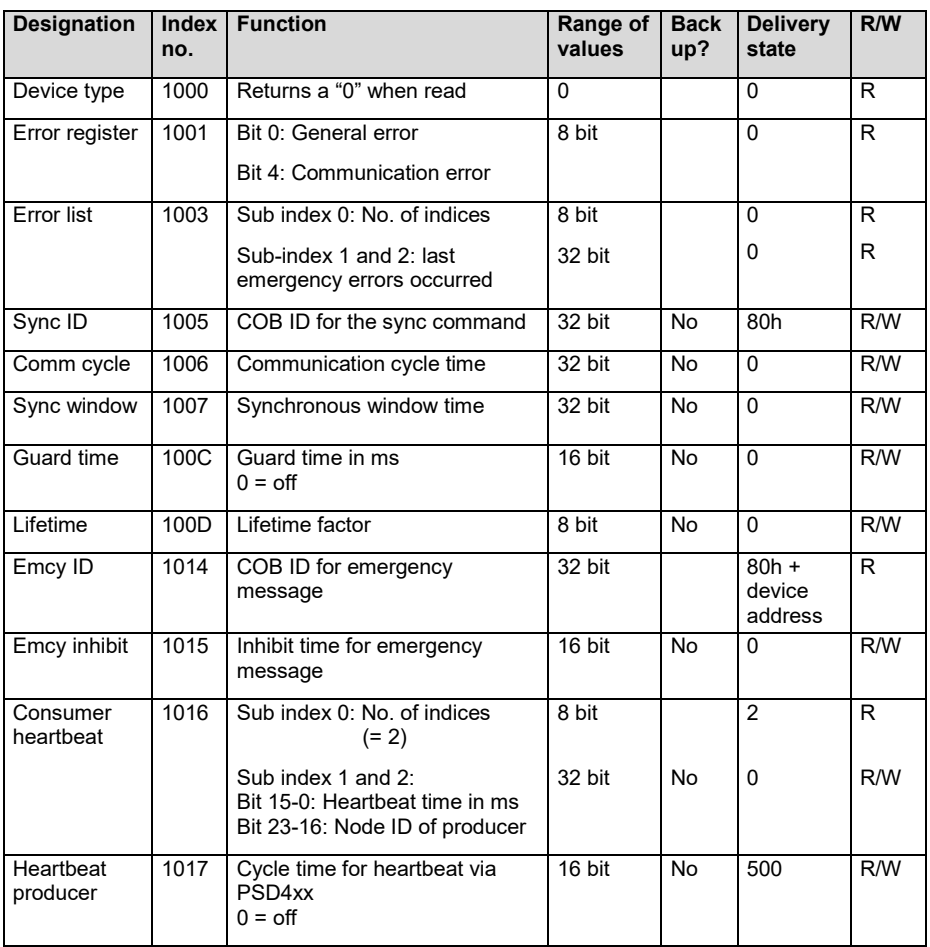

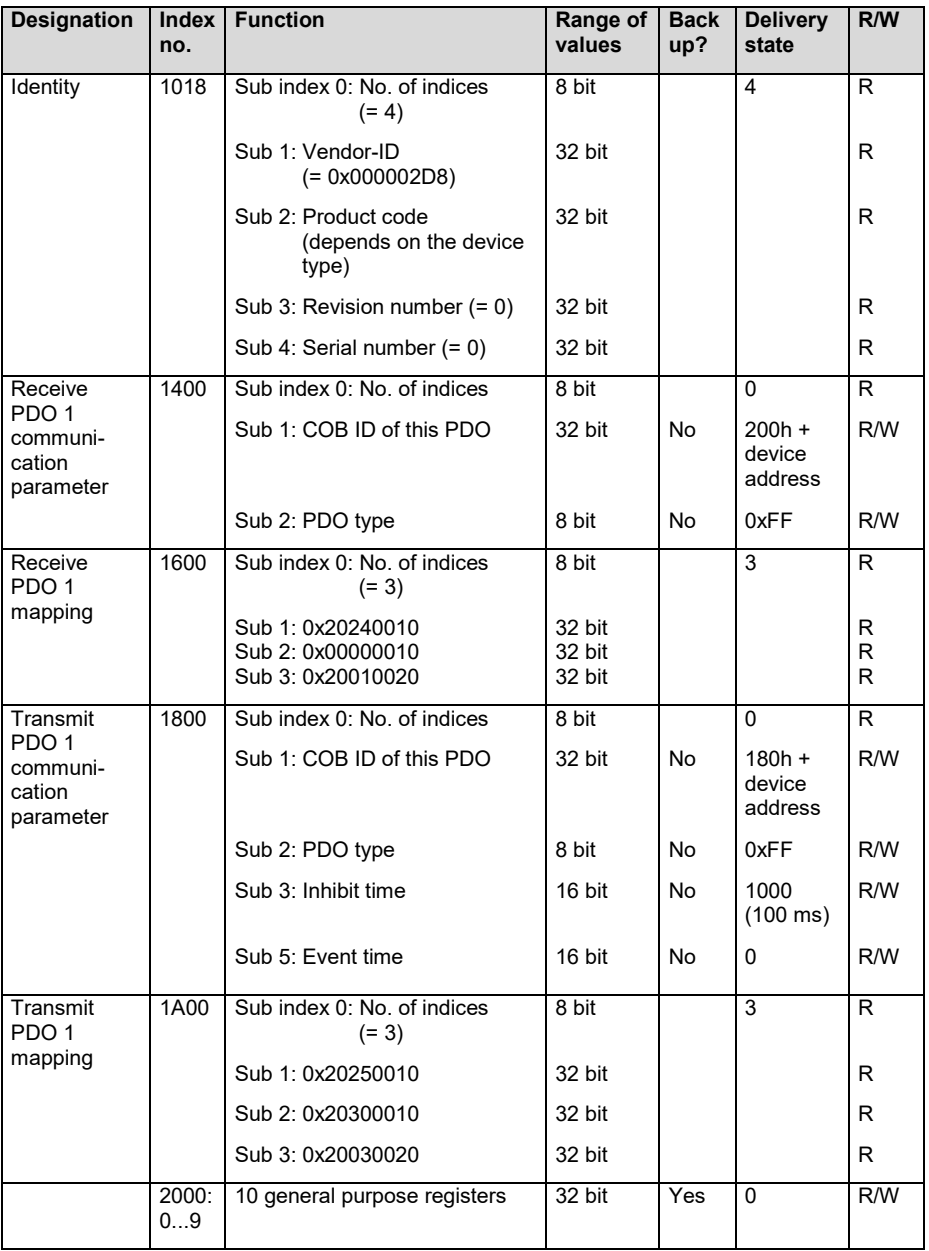

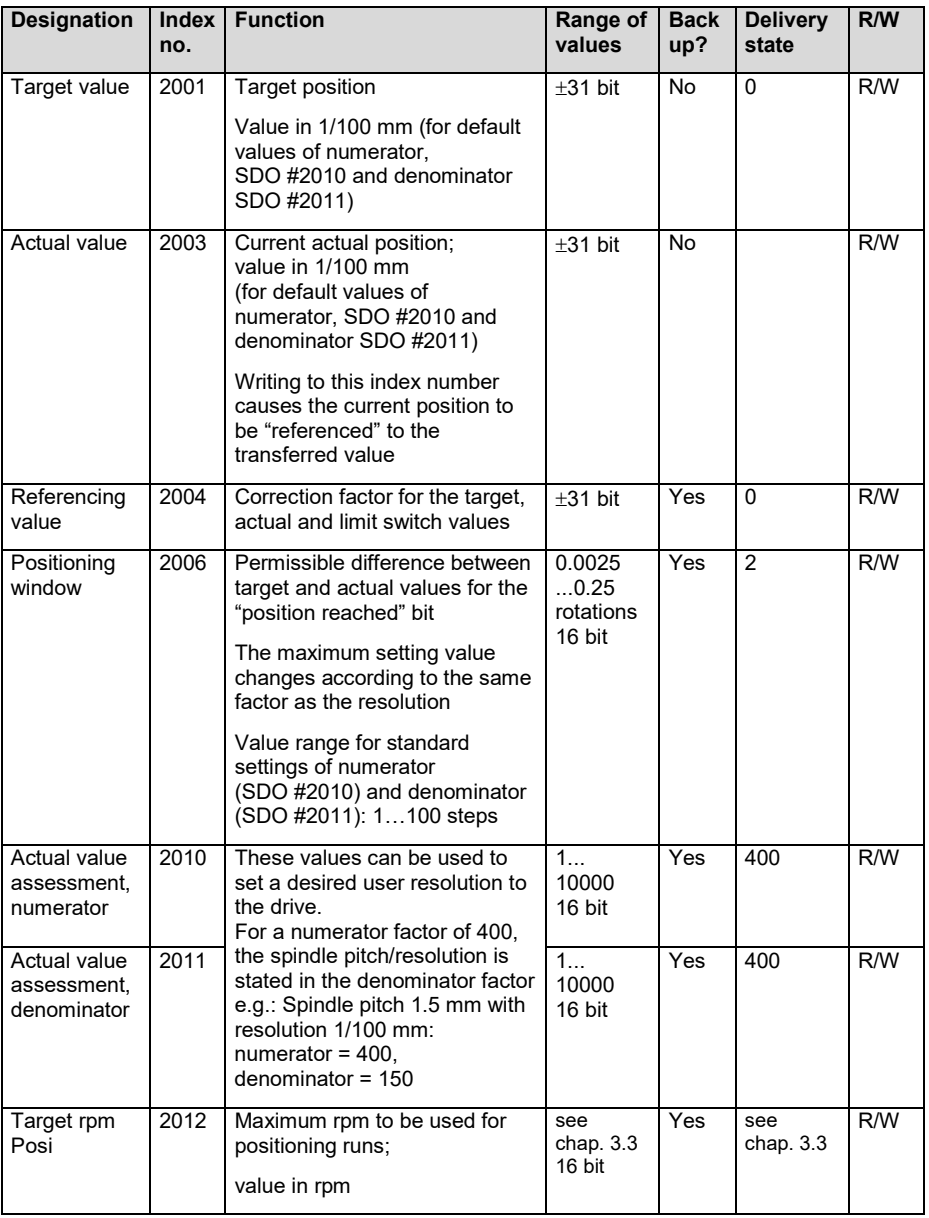

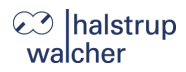

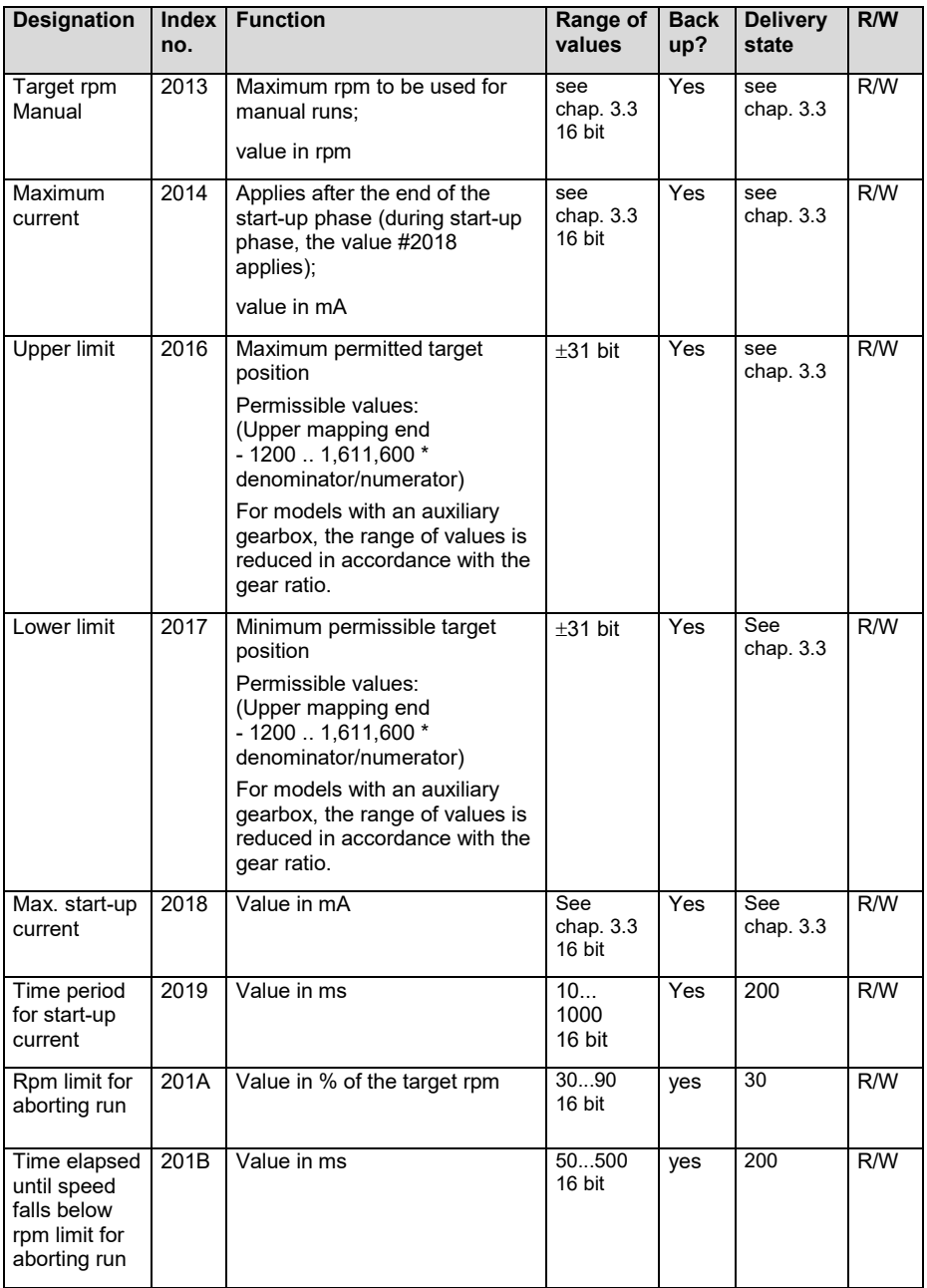

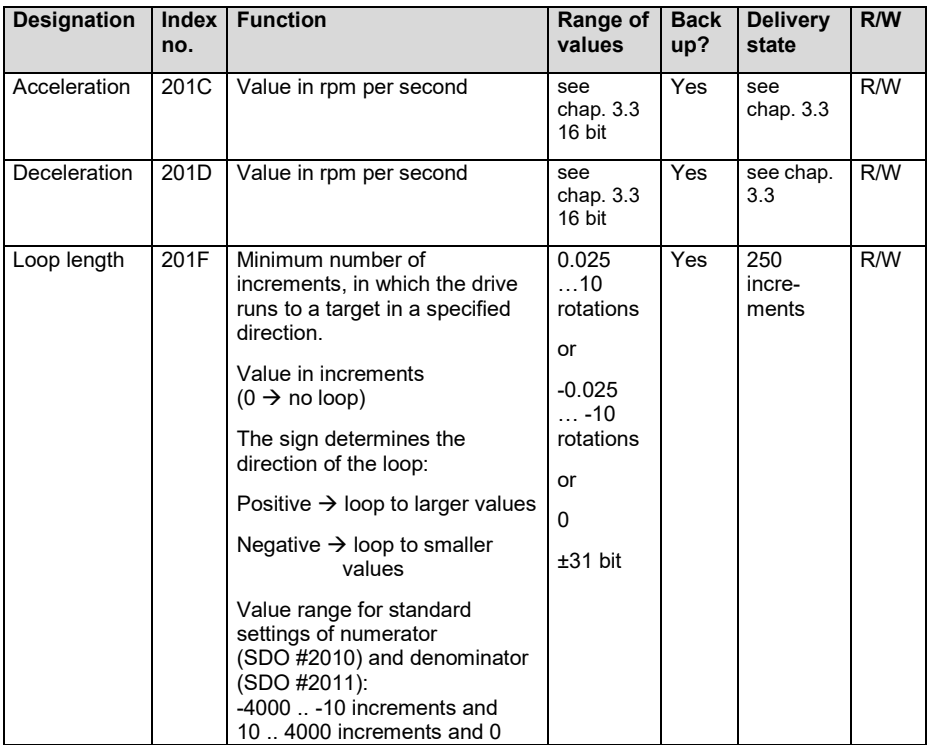

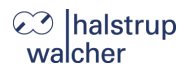

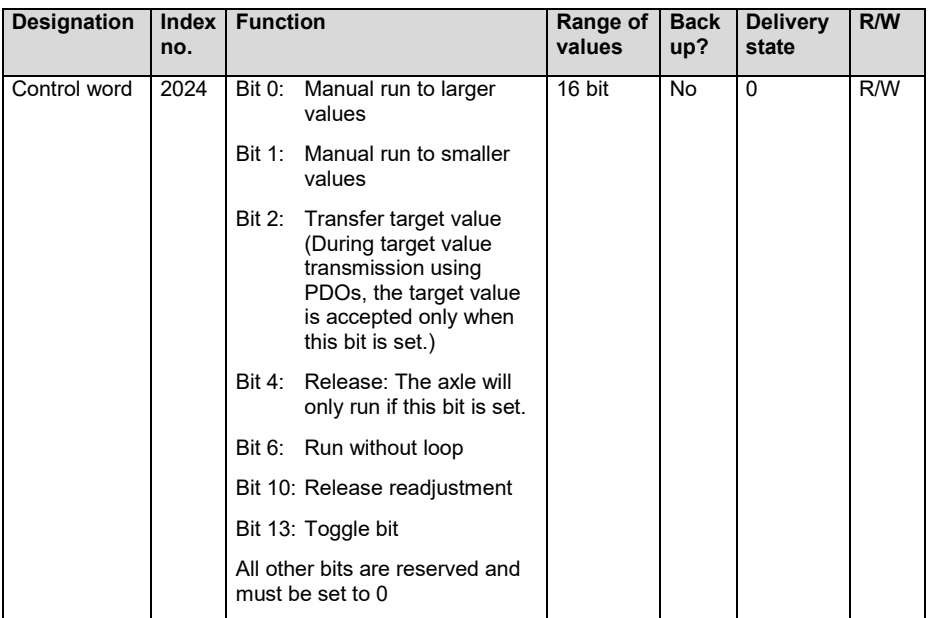

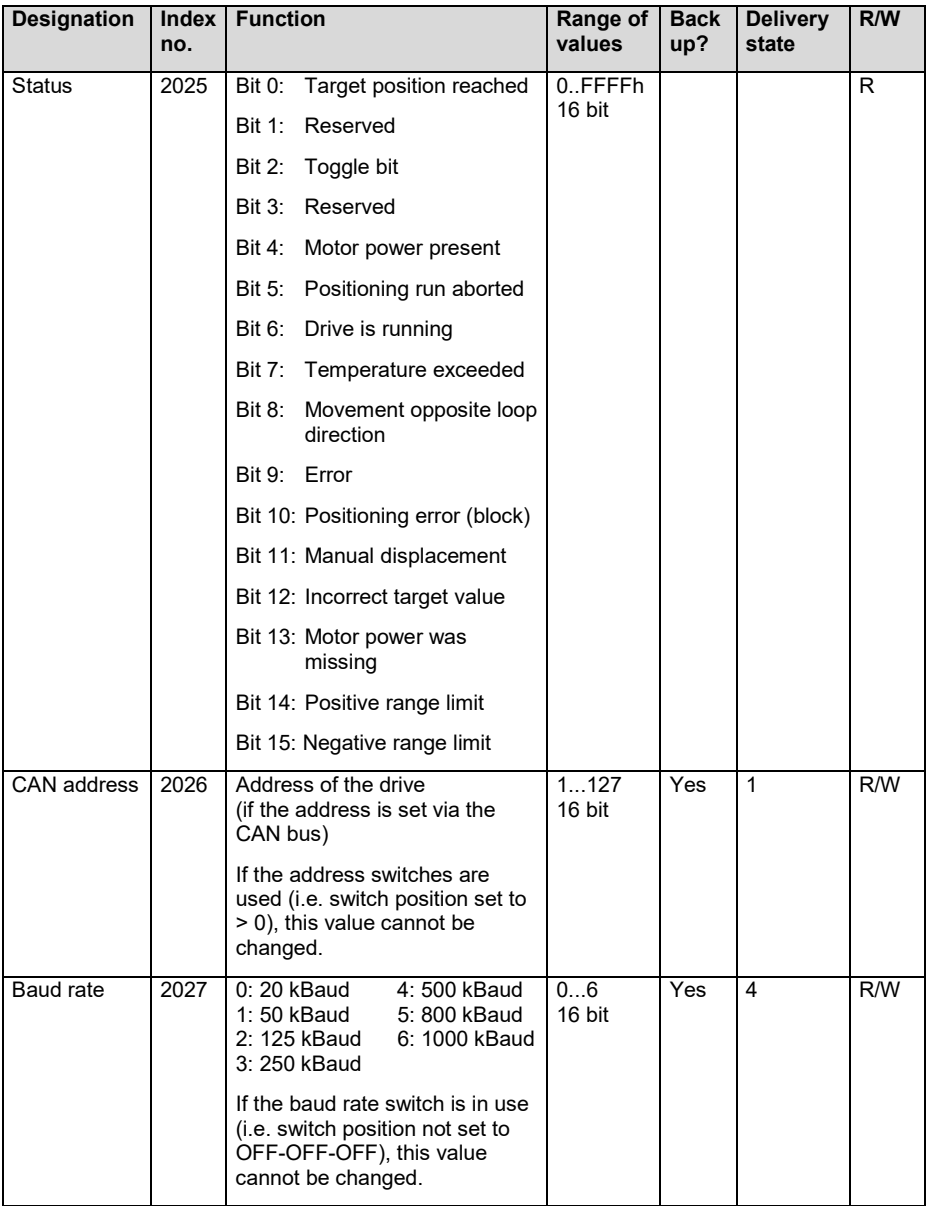

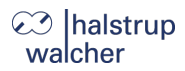

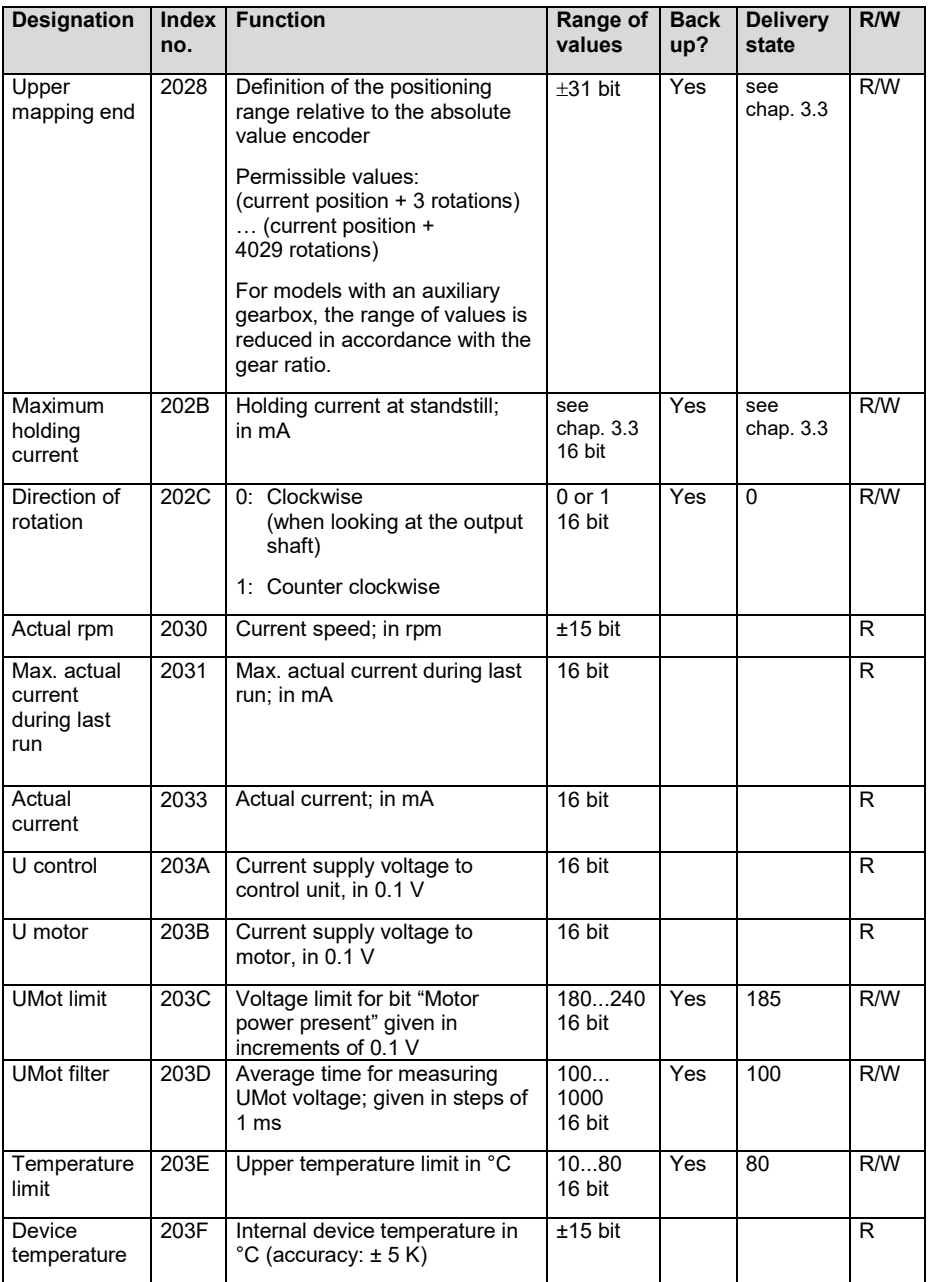

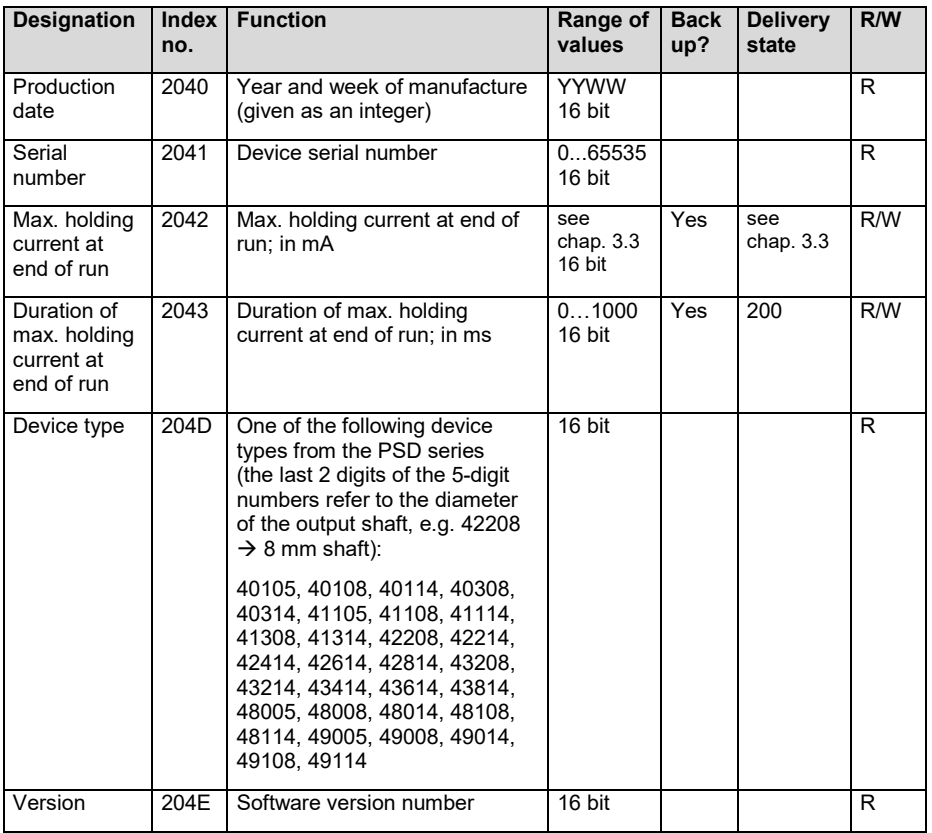

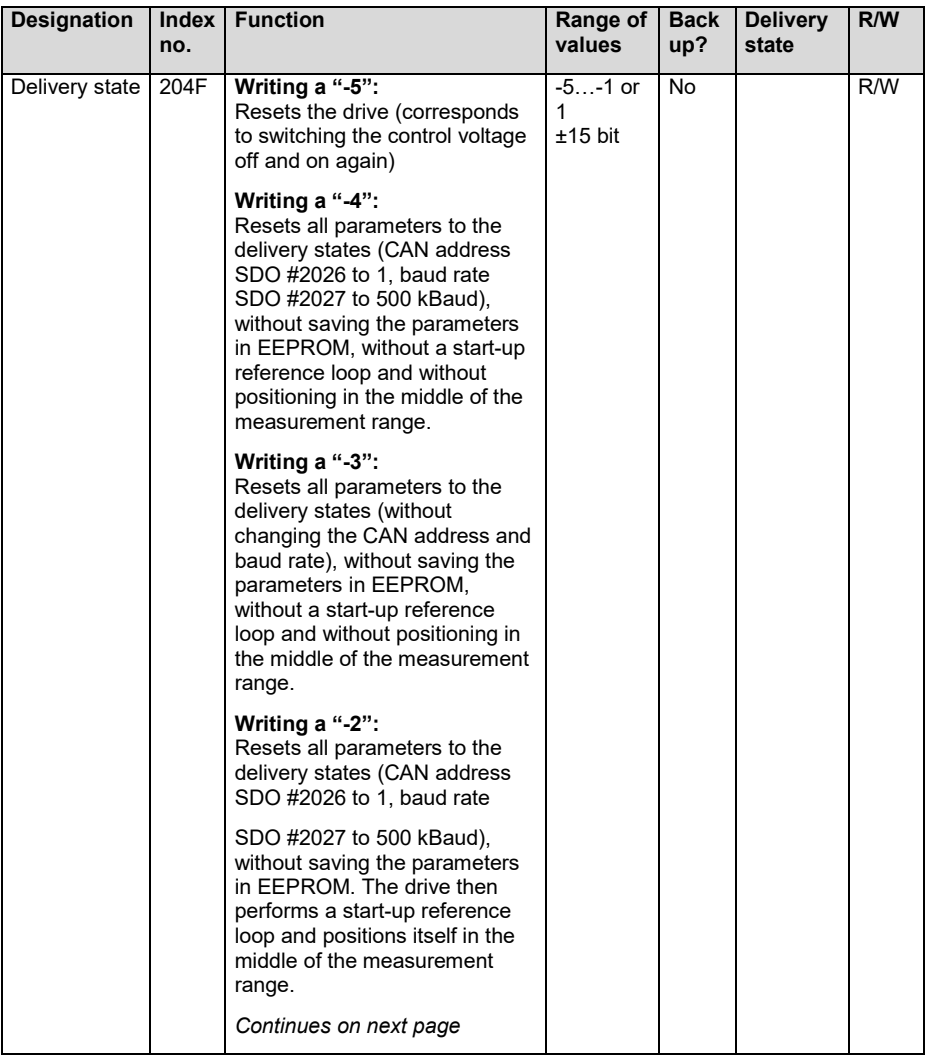

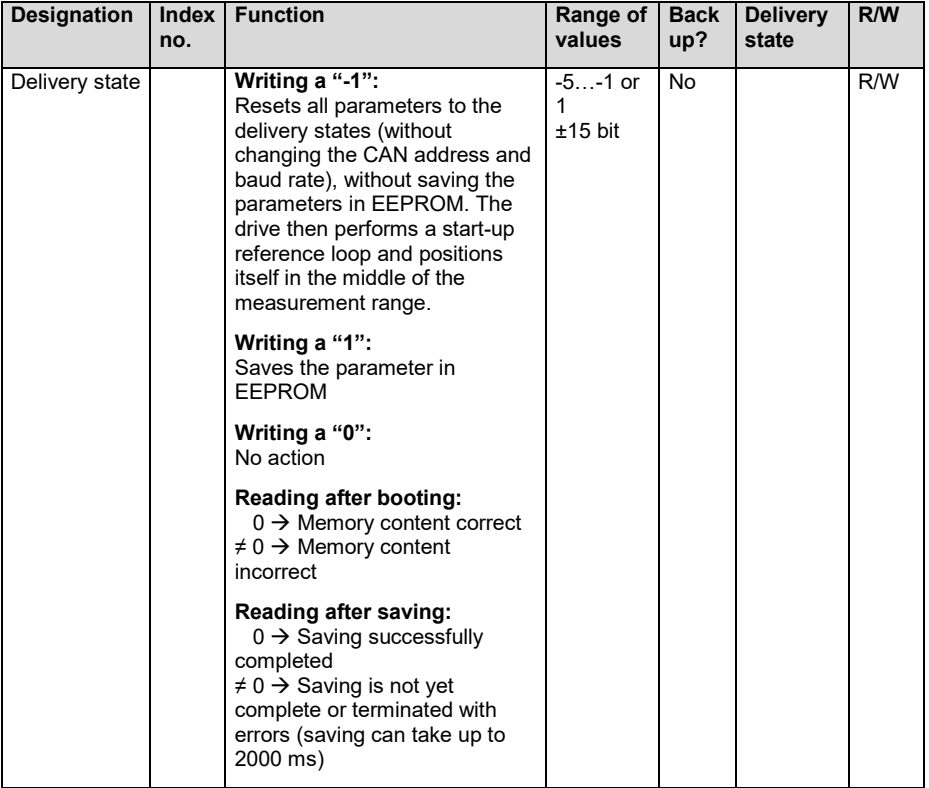

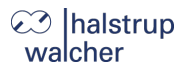

#### <span id="page-22-0"></span>**3.3 Table of device-dependent Min., Max. and Default values**

## **NOTICE**

The operating current setting is optimised for the nominal rated speed of the respective device model. The more the set speed deviates from the nominal rated speed (rpm), the greater the actual power consumption deviates from the set current value.

## **NOTICE**

Setting the value for the holding current to 0 results in a maximum current consumption by the motor circuit of approx. 50 mA.

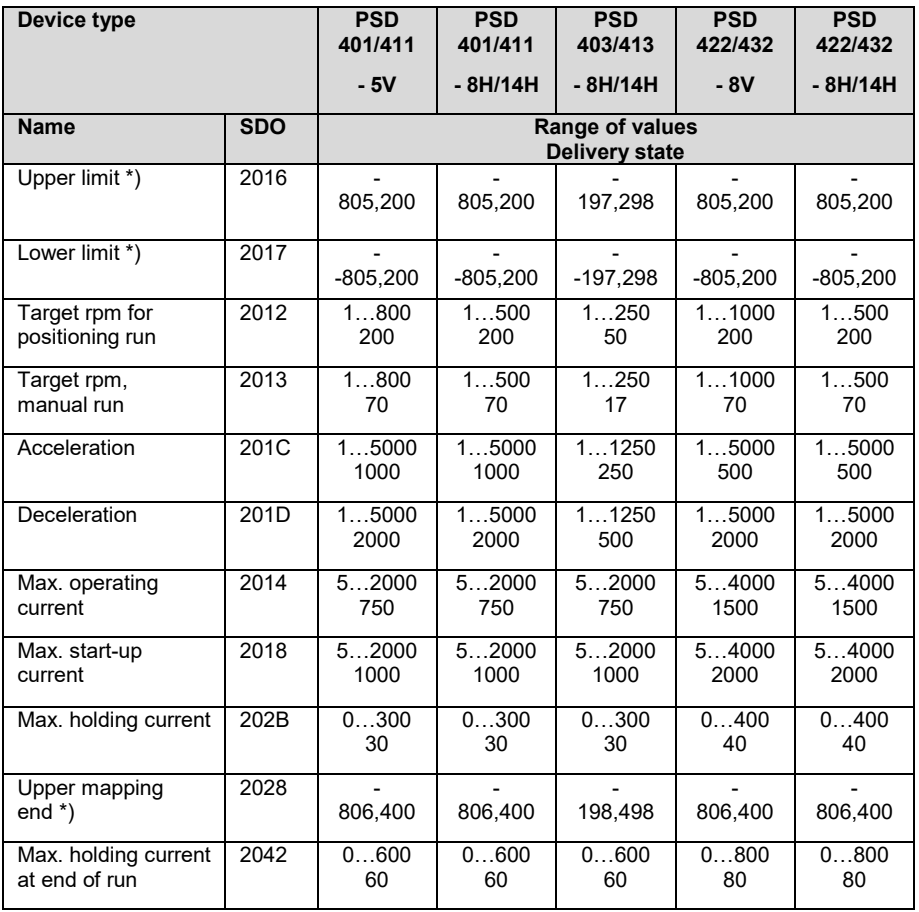

7100.006424\_Bus description\_PSD4xx\_CA\_O\_ENG 23 2025-02-19

\*) The min. and max. values of the parameter cannot be specified as they depend on the current scaling. The specified default value applies to the standard scaling (400 steps per rotation).

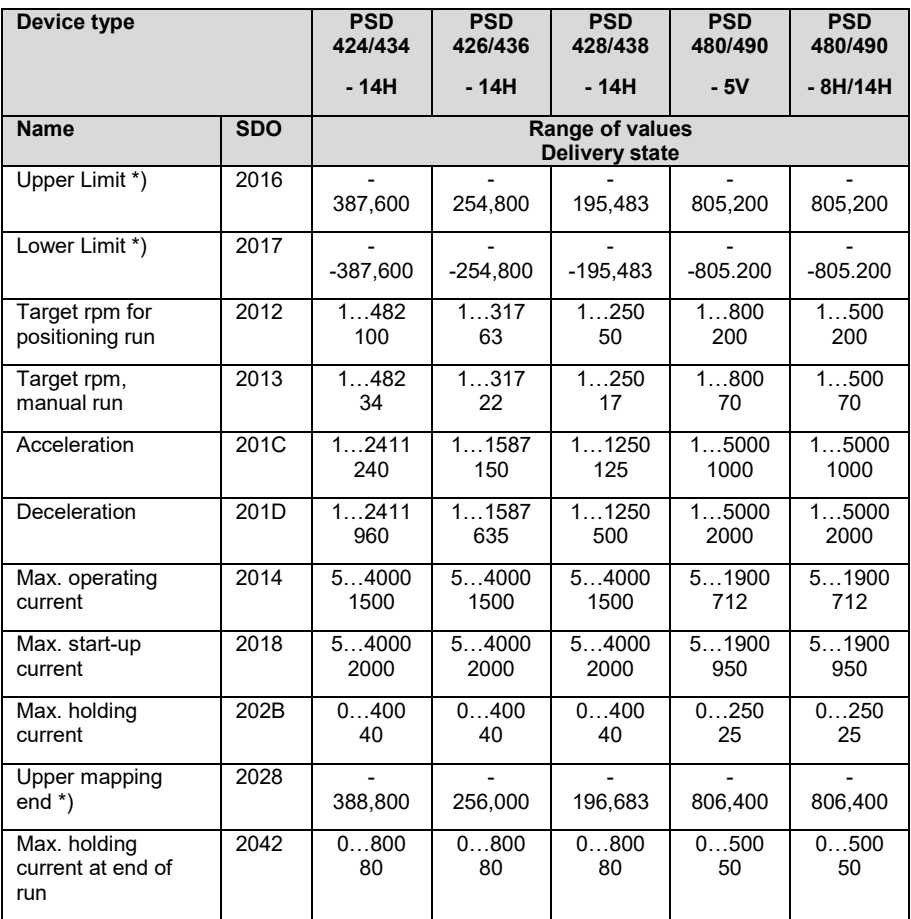

\*) The min. and max. values of the parameter cannot be specified as they depend on the current scaling. The specified default value applies to the standard scaling (400 steps per rotation).

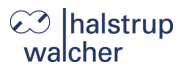

**Description of CANopen**

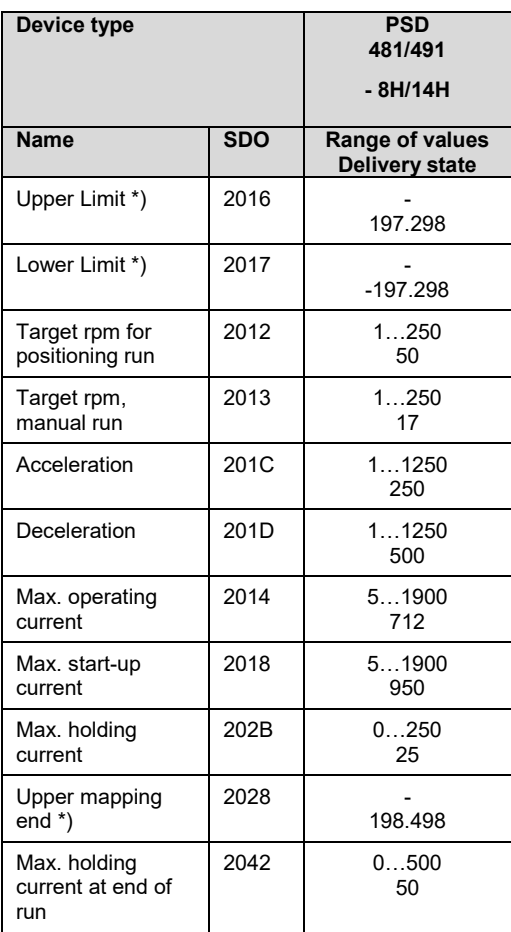

 $\overline{\text{A}}$ ) The min. and max. values of the parameter cannot be specified as they depend on the current scaling. The specified default value applies to the standard scaling (400 steps per rotation).

#### <span id="page-25-0"></span>**3.4 Define PDOs**

1) Receive PDO (from the perspective of the PSD4xx) Address: 200h + CAN address (possible values: 201h...27Fh)

Assignment (cannot be modified):

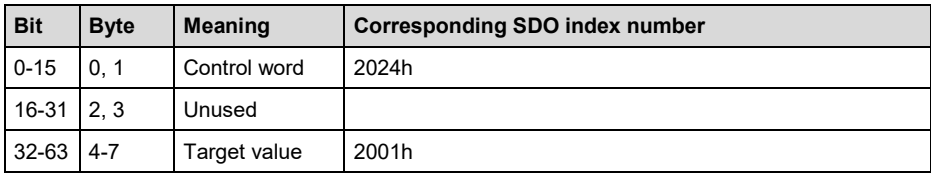

2) Transmit PDO (from the perspective of the PSD4xx) Address: 180h + CAN address (possible values: 181h...1FFh)

Assignment (cannot be modified):

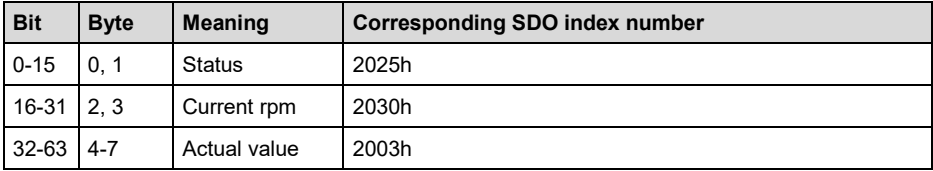

#### <span id="page-25-1"></span>**3.5 Detailed description of status bits**

#### **Bit 0 Target position reached**

This bit is set:

- when a transferred target position has been reached successfully
- after running a start-up reference loop, when the actual value corresponds to the previously transferred target value
- after manual displacement while at standstill, if readjustment is activated and the absolute value of the difference of actual and target value is smaller or equal to the positioning window again.

This bit is reset:

- after transferring a target position if the release bit is set and when the difference from the actual value is larger than the positioning window (SDO #2006)
- by a manual run
- if an invalid target value has been transferred
- as a result of manual rotation when not in operation

#### **Bit 1 Reserved**

**Description of CANopen**

#### **Bit 2 Toggle bit**

This bit is set:

- when bit 13 of the control word is set

This bit is reset:

- when bit 13 of the control word is reset

#### **Bit 3 Reserved**

#### **Bit 4 Motor power present**

This bit is set:

- if the supply voltage for the motor is above the UMot limit (SDO #203C) and below 30 V

This bit is reset:

- if the supply voltage for the motor is below the UMot limit or above 30 V

#### **Bit 5 Positioning run aborted**

This bit is set:

- if a positioning run is aborted because the release has been withdrawn in the control word

This bit is reset:

- when a new run command is transmitted

#### **Bit 6 Drive is running**

This bit is set:

- when the drive is rotating

This bit is reset:

- when the drive is at a standstill

#### **Bit 7 Temperature exceeded**

This bit is set:

- when the internal device temperature exceeds the limit specified in SDO #203E

This bit is reset:

- when the internal device temperature falls below the limit value by  $5^{\circ}$ C

#### **Bit 8 Movement opposite loop direction**

This bit is set:

- after power up or a reset command (any backlash in the driven spindle is not yet eliminated)
- during manual runs in the direction opposite that of the positioning run (a subsequent manual run in the direction of the positioning run will no longer delete this bit)
- during a positioning sequence in the direction opposite to that of the loop direction

This bit is reset:

- when a transferred target position has been reached successfully (in the direction of the loop)
- after the start-up reference loop

#### **Bit 9 Error bit**

This bit is set:

- if an unrecoverable error in flash memory occurred
- when an internal problem is detected when calculating the position

#### **No more run commands may be transmitted when the error bit is set!**

This bit is reset:

- only by resetting the drive (reset command or switching off and on again)

#### **Bit 10 Positioning error (block)**

This hit is set:

- if a positioning run is aborted because the device is overloaded (obstructions extreme difficulty running)

This bit is reset:

- by transmitting a new positioning command
- after a start-up reference loop has been correctly executed

### **Bit 11 Manual displacement**

This bit is set:

- if, while at a standstill, the drive is rotated externally by more than the value in the positioning window

This bit is reset:

- by transmitting a new positioning command
- after a start-up reference loop has been correctly executed

**Description of CANopen**

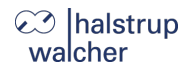

#### **Bit 12 Incorrect target value**

#### This bit is set:

- if a transferred target value lies outside the range of the limit switches, caused e.g. by the current referencing value (SDO #2004)
- if a transferred target value lies within the range of the limit switches, but would leave the specified range during the required loop

This bit is reset:

- by transmitting a valid target value

#### **Bit 13 Motor power was missing**

This bit is set:

- if the motor voltage is less than the UMot limit (SDO #203C) or above 30 V when initiating a positioning run or start-up reference loop
- if the motor voltage leaves the specified range during the run

This bit is reset:

- if the motor voltage is greater than the UMot limit and under 30 V when initiating a positioning run or start-up reference loop

#### **Bit 14/ Bit 15 Forward/reverse limit reached**

This bit is set:

- if the limit value is reached during a manual run(not when reached during a positioning run)
- if an end limit is modified such that the current position lies beyond it
- if, when at a standstill, the drive is moved to a position beyond the range defined by the end limit by an external force

This bit is reset:

- when the actual position is again within the positioning range limits (exception: after completing a manual run, the drive is at the range limit, still within the positioning window and a new run command has not yet been issued)

#### <span id="page-29-0"></span>**3.6 Detailed description of control bits**

#### **Bit 0 Manual run to larger values**

**Bit 1 Manual run to smaller values**

#### **Bit 2 Transfer target value**

During target value transmission using PDOs, the target value sent in the same PDO is accepted as the new valid target value when this bit is set. A positioning run that starts simultaneously or later uses this target value as the new target position. If a positioning is to be started immediately together with the acceptance of the target value, bit 4 ("release") must be set simultaneously in addition to bit 2.

If bit 2 is not set, the target value is not accepted; instead, by setting the release bit, a positioning run can be carried out to the target value last transferred and marked as valid.

#### **Bit 3 Reserved**

must be set to 0

#### **Bit 4 Release**

Run commands will only be executed if this bit is set. This bit must be set for positioning runs and manual runs. If this bit is reset during a run, the run will be aborted and status bit 5 ("Positioning run aborted") will be set.

If bit 2 is not set, the target value is not accepted; instead, by setting the release bit, a positioning run can be carried out to the target value last transferred and marked as valid.

#### **Bit 5 Reserved**

must be set to 0

### **Bit 6 Run without loop**

If this bit is set during positioning runs, all target positions will be approached directly (independently of the current value in SDO #201F) without any loop.

#### **Bit 7-9 Reserved**

must be set to 0

#### **Bit 10: Release readjustment**

If the drive is rotated in the direction opposite to that of the loop direction, it readjusts its position only if this bit is set. If the loop length (SDO #201F) is set to 0, the drive readjusts in both directions.

#### **Bit 11-12: Reserved**

must be set to 0

**Description of CANopen**

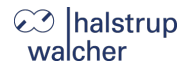

#### **Bit 13: Toggle bit**

Always when a control word is received, the drive writes the value of this bit in status word bit 2.

 $\rightarrow$  The control unit can recognize when new process data are processed by the drive.

#### **Bit** 14-**15: Reserved**

must be set to  $0$ 

## <span id="page-31-0"></span>**4 Functions**

#### <span id="page-31-1"></span>**4.1 Starting a positioning run**

To control the drive with PDOs it must first be switched to the CANopen state "operational". A positioning movement is then started as follows:

- Transfer target value: PDO with target value and control word = 0014h or target value on SDO #2001 and control word = 10h on SDO #2024
	- $\rightarrow$  drive begins run
- Stop operation by removing the release (transmit PDO witch control word = 0000h or SDO #2024 with value 0000h)

## **NOTICE**

If a new target value needs to be set during an active positioning run, the drive must be stopped (reset the release bit). The new target value can be set when the drive is at a standstill

## **NOTICE**

If a manual run is required during an active positioning run, the drive must be stopped (reset the release bit). The manual run can be started when the drive is at a standstill.

#### **The following sequence of steps is also possible:**

Starting condition:

- release has not been set
- Target value has already been transferred (in case of PDO transfer the release in the control word was not set already).

Set release  $\rightarrow$  drive begins run

## **NOTICE**

Positioning runs may include a "loop run", which causes the target to be approached from a defined direction. The direction and length of the loop run can be set to the desired value with SDO #201F ("loop length") before the positioning run begins. SDO #201F can also be used to deactivate the loop run.

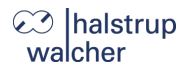

#### <span id="page-32-0"></span>**4.2 Types of positioning**

#### <span id="page-32-1"></span>**4.2.1 Positioning run** *with* **loop**

The PSD4xx distinguishes between the following cases of a positioning sequence (Assumption: the target position is always approached through forward motion)

1) New position value is larger than the current value: position approached directly.

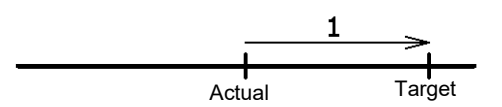

2) New position value is smaller than the current value: the drive reverses an additional 5/8 of one rotation (2a) and approaches the exact position after resuming forward motion (2b)

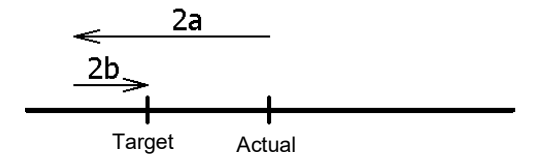

3) New position value after reverse run (no loop): the drive always approaches by moving forward (3b), if necessary, it will first reverse by 5/8 of a rotation (3a).

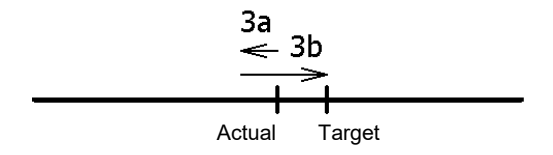

After reaching the target position, this position is compared with the internal absolute encoder position. If the deviation is more than 0.9° (at the motor shaft) a second positioning is automatically started and the drive will move to the target position again. If there is another deviation of more than 0.9°, the status bit "Positioning error (block)" is set.

## **NOTICE**

It is not possible to perform a positioning run to the upper limit (SDO #2016) with a loop length < 0 because the drive would have to run past the upper limit in order to do so. The same applies to the lower limit (SDO #2017) with loop length  $> 0$ .

#### <span id="page-33-0"></span>**4.2.2 Positioning run** *without* **loop**

The "positioning without a loop" mode is used primarily for moving the small distances involved in fine adjustments. In this case, each position is approached directly.

## **NOTICE**

To perform a positioning run without a loop run, in addition to setting the release (bit 4 in the command byte), you must also set bit 6 ("Run without loop") or SDO #201F ("loop length") must have the value 0.

## **NOTICE**

In this mode any backlash that might be produced by the driven spindle is NOT eliminated. For models with an integrated auxiliary gearbox, in this case also the internal gear backlash does influence the positioning accuracy.

## <span id="page-33-1"></span>**4.2.3 Manual run**

The drive can be operated manually, the so-called manual run. This helps to simplify commissioning.

#### **Start manual run:**

The manual run begins when the manual run control word is transferred (control word = 0x11 or 0x12).

#### **End manual run:**

When a corresponding control word is transferred the manual run is stopped. Possible are the reset of the manual run command (control word  $= 0x10$ ) or the reset of the release bit by the control word (control word = 0x00).

## **NOTICE**

If a positioning run is required during an active manual run, the drive must be stopped (reset the release bit). The positioning run can be initiated as soon as the drive is at standstill (control word =  $0x14$  and the desired target value).

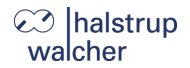

#### <span id="page-34-0"></span>**4.3 Velocity, acceleration and deceleration**

Start-up reference loops and manual runs are performed at the maximum velocity from SDO #2013.

Positioning runs are performed at the maximum velocity from SDO #2012.

For all runs, the maximum acceleration from SDO #201C and the maximum deceleration from SDO #201D apply.

## **NOTICE**

If during a run the release bit in the control word is cleared or the target position is approached, the deceleration is carried out with the parameter "deceleration" (SDO #201D). If the speed is increased or decreased during a run, the parameter "acceleration" is used (SDO #201C).

#### <span id="page-34-1"></span>**4.4 Maximum start-up and operating current**

The maximum start-up current can be set via SDO #2018, the maximum operating current can be set via SDO #2014.

The start-up current is active after each run begins for the period defined in SDO #2019.

## **NOTICE**

The start-up current should always be slightly higher than the operating current because the drive requires more power during the acceleration phase than when running at a constant speed.

## **NOTICE**

If small torque limits are to be used, the following must be considered: Small operating torque values should not be used in combination with high speed settings as this can lead to instable positioning behaviour!

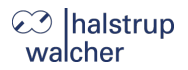

#### <span id="page-35-0"></span>**4.5 Behaviour of the drive in case of blocking**

If, during the run, the achievable speed falls below the limit value of 30 % of the selected maximum speed (SDO #201A) for longer than 200 ms (SDO #201B) (these are the default values), the device registers an obstruction, aborts the run and sets the "Positioning error" bit. The drive then comes to a standstill with the selected holding torque (SDO #202B).

After this, new run commands can be sent without taking further measures, i.e. transferring a new target position starts a new positioning run.

An exception is when the target value is the same as before. In this case, the release bit must first be cleared and then set again (bit 4 in the control word). The drive then continues to run when the release bit is set. Bit 2 ("Transfer target value") must also be set.

## **CAUTION!**

Runs which intentionally involve a run to an obstruction (e.g. reference runs to a block) may only be started with a reduced current (max. operating current < 10 % of nominal rated current or smallest possible value).

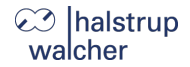

#### <span id="page-36-0"></span>**4.6 Behaviour of the drive if it is turned manually (readjustment function)**

If the PSD4xx is rotated in the direction opposite to that of the loop direction – when at a standstill, after a correctly completed positioning run and the release bit (bit 4 in the control word) as well as the readjustment bit (bit 10) are activated – it will again attempt to run to the previously sent target value (readjustment). After successful readjustment bit 0 will be set again.

## **NOTICE**

The device does not attempt to readjust if rotated in the direction to that of the loop direction. it will merely set bit 11 of the status word ("Manual displacement") and reset bit 0 ("Target position reached"). If the loop length (SDO #201F) is set to 0, the drive readjusts in both directions.

## **NOTICE**

If the drive continually loses its position when at a standstill, it will attempt to readjust whenever its actual position just leaves the positioning window (provided that all of the above-mentioned conditions are met). At this time, the motor voltage must be within the permissible range (i.e. bit 4 in the status word is set).

No readjustment will start if the motor voltage is not in the permissible range. Instead, bits 10 ("Positioning error") and 13 ("Motor power was missing") will be activated.

If the motor voltage only returns to the permissible range after leaving the positioning window, no new readjustment attempt will start. This prevents a situation in which the drive suddenly starts to move when the motor voltage is switched on.

If a positioning run or manual run is aborted while in progress by a stop command ("Release" bit in control word to 0), the drive will only readjust when a new run command is sent and completed correctly.

Resetting the release bit and/or the bit "Release readjustment" can completely prevent the readjustment process.

## **⊘ Ihalstrup** walcher

#### <span id="page-37-0"></span>**4.7 Calculate the absolute physical position**

The PSD4xx actuator includes an absolute measuring system capable of covering a range of 4,026 rotations. This allows the user to determine the direction of rotation for any desired portion of these 4,026 rotations.

The mapping of the desired positioning range to the physical positioning range "mapping end" is performed via SDO #2028.

## **NOTICE**

The following explanations concern the variants without auxiliary gearbox. For variants with auxiliary gearbox, the specified numerical values are reduced accordingly.

When it is delivered, the drive is positioned at 0, the upper limit switch is positioned at 805,200 the lower limit switch positioned at -805.200. This results in a positioning range of  $\pm 2.013$  rotations (±805,200 steps). If the desired positioning range does not exceed ±2,013 rotations, none of the steps described below are required to set the positioning range in the delivery state.

The following two options are available to allow you to realise any desired positioning run distances independently of the run distance set by the mounting orientation of the measurement system (physical positioning range):

1) Bring the axle to be moved (e.g. a spindle) into the desired position, run the drive to the appropriate position with the adjustable collar open and only then close the adjustable collar.

#### **Examples:**

- a) Bring the axle to be positioned into the mid-position, run the drive in neutral (with the adjustable collar open) to the mid-position (position 0), then close the adjustable collar. The drive can now run 2,013 rotations in both directions (default ±805,200 increments).
- b) Bring the axle to be positioned all the way to the left (or bottom), run the drive in neutral (with the adjustable collar open) without a loop to the smallest position (position -805,200), then close the adjustable collar. The drive can now run 4,026 rotations to the right (or top) (default 1,610,400 increments).
- c) Bring the axle to be positioned all the way to the right (or top), run the drive in neutral (with the adjustable collar open) to the largest position (position 805,200), then close the adjustable collar. The drive can now run 4,026 rotations to the left (or bottom) (default 1,610,400 increments).
- 2) Mount the drive in the required position on the axle, close the adjustable collar, then adjust the positioning range using SDO #2028. SDO #2028 sets the upper end of the positioning range. Default setting: upper end at +2016 rotations (position 806,400). If, after mounting the drive, the positioning range does not match the currently displayed position you can select the positioning range between +3 rotations and +4,029 rotations (measured from the current position) as required.

#### **Examples:**

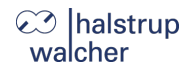

- a) After mounting the drive, the position 0 is displayed (which corresponds to the delivery state). The positioning range should point exclusively to the right (or top)  $\rightarrow$  Upper mapping end = position + 4,029 rotations  $\rightarrow$  Set SDO #2028 to 1,611,600
- b) After assembly, the displayed position is 804,000. However, the positioning range should point exclusively to the right (or top)  $\rightarrow$  Upper mapping end = position + 4,029 rotations  $\rightarrow$  Set SDO #2028 to 2,415,600
- c) After assembly, the displayed position is -804,400. However, the positioning range should point exclusively to the left (or bottom)
	- $\rightarrow$  Upper mapping end = position + 3 rotations
	- $\rightarrow$  Set SDO #2028 to -803,200

#### **Notes:**

1) When calculating the upper mapping end (SDO #2028) (as in the above examples), it is essential to include a safety margin of 3 rotations (by default 1,200 increments), because the highest possible position value is 3 rotations below the upper mapping end. The smallest possible position value is 4,029 rotations below the upper mapping end.

- 2) The numbers of increments or position values indicated relate to the following settings, which correspond to the delivery state:
	- a) Referencing value (SDO #2004) = 0
	- b) Actual value of numerator  $(SDO #2010) = 400$
	- c) Actual value of denominator (SDO #2011) = 400

These 3 SDOs affect the above numbers of increments or position values: The referencing value can be used to shift the range of values, the numerator/denominator to stretch or extend the range of values (see below).

- 3) If the direction of rotation (SDO #202C) is changed, the referencing value (SDO #2004), the upper mapping end (SDO #2028) and the upper and lower limit switches (SDO #2016 and #2017) will be reset to the delivery states.
- 4) If the upper mapping end (SDO #2028) is changed, the upper and lower limit switches (SDO #2016 and #2017) will be reset to the delivery states.
- 5) If the actual value assessment (numerator: SDO #2010 or denominator: SDO #2011) is changed, the target value, actual value, referencing value, upper mapping end, upper and lower limit switches, positioning window and loop length will be recalculated.
- 6) If the referencing value (SDO #2004) is changed, the target value, actual value, upper mapping end and the upper and lower limit switches will be recalculated.
- 7) If the user wants to avoid any automatic adjustment of values when setting the parameters for the drive, the optimum order for sending the parameters is as follows:
	- a) Direction of rotation (SDO #202C), actual value assessment of numerator (SDO #2010), actual value assessment of denominator (SDO #2011)
	- b) Referencing value (SDO #2004)
	- c) Upper mapping end (SDO #2028)
	- d) Upper limit switch (SDO #2016) Lower limit switch (SDO #2017), positioning window (SDO #2006), loop length (SDO #201F)
- 8) To save the settings permanently in EEPROM write a 1 in SDO #204F. As soon as reading SDO #204F returns a 0, the settings have been saved.

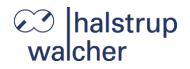

#### **Referencing value (SDO #2004):**

With the referencing value (SDO #2004) a shift of the entire value range can be achieved. The referencing process affects all transferred values, i.e., the target value, actual value, upper mapping end and upper and lower limit switches.

There are two ways of setting the referencing value:

- 1) Directly by writing the referencing value in SDO #2004.
- 2) Indirectly by writing an actual value to SDO #2003. This makes it possible to assign any "true" actual value to the current, physical actual value. The resulting difference is then the referencing value. This value will immediately be included in calculations for each transferred value and can also be read under SDO #2004.

If the referencing value is changed, the target value, actual value, upper mapping end and the upper and lower limit switches will be recalculated.

#### **NOTICE**

Removal of the supply voltage to the **motor** has no effect on the internal measurement system.

#### <span id="page-41-0"></span>**4.8 Use of the "Upper mapping end" parameter**

The following chapter illustrates the use of the parameter "upper mapping end" both graphically and by means of examples:

#### <span id="page-41-1"></span>**4.8.1 Delivery state**

In the delivery state ("DS"), the actual position is exactly in the middle of the positioning range. There is a safety margin of three rotations at the output shaft at both the lower and upper ends of the positioning range.

Positioning runs that extend into these safety margins are rejected by the device with the error "Incorrect target value".

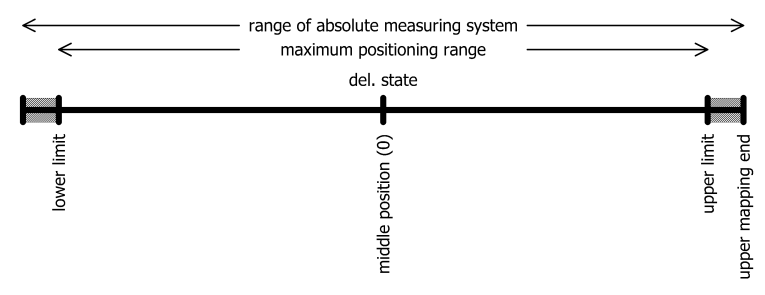

In the delivery state, the values from the following table result for the upper mapping end and the lower and upper limits:

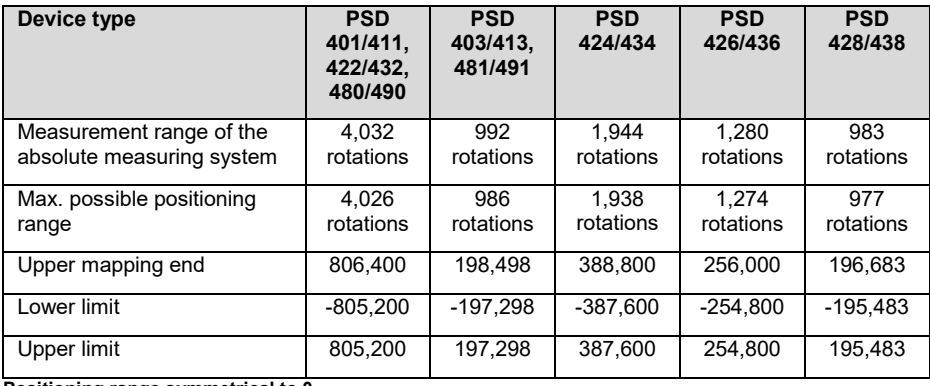

**Positioning range symmetrical to 0**

Starting from this state, the maximum possible positioning range can now be shifted upwards or downwards as required.

It is important to note that after the device has been installed, the available positioning range may not be sufficient in one of the two directions. The parameter "upper mapping end" now allows you to reduce the positioning range in one direction and increase it in the other direction.

## **halstrup** walcher

#### <span id="page-42-0"></span>**4.8.2 Shifting the positioning range upwards starting from the delivery state**

In the following example, starting from the DS, the maximum possible positioning range is shifted slightly **upwards** using the parameter "upper mapping end" (example for a PSD401/411, PSD422/432 or PSD480/490):

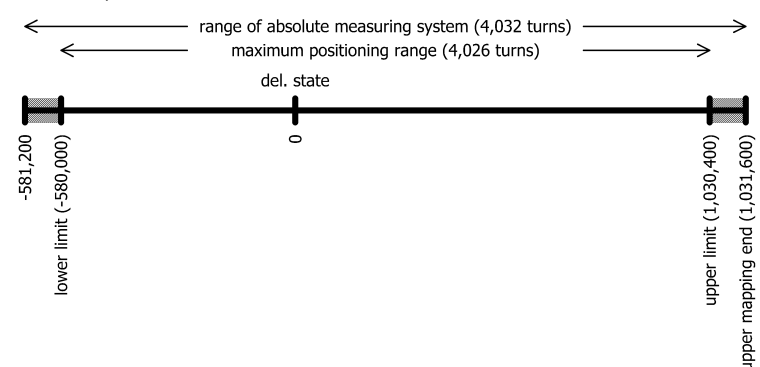

Here, the upper mapping end was increased from the value 806,400 to 1,031,600. Consequently, a higher proportion of the possible positioning range is in the positive range and a smaller proportion in the negative range.

In the extreme case, the upper mapping end can be set so that the entire possible positioning range is at values  $\geq 0$ . With standard scaling (numerator = denominator = 400, i.e. 1 step = 0.9°) and referencing value = 0, this special case results if the relevant value from the following table is selected for the upper mapping end. The device then automatically adjusts the lower and upper limits accordingly.

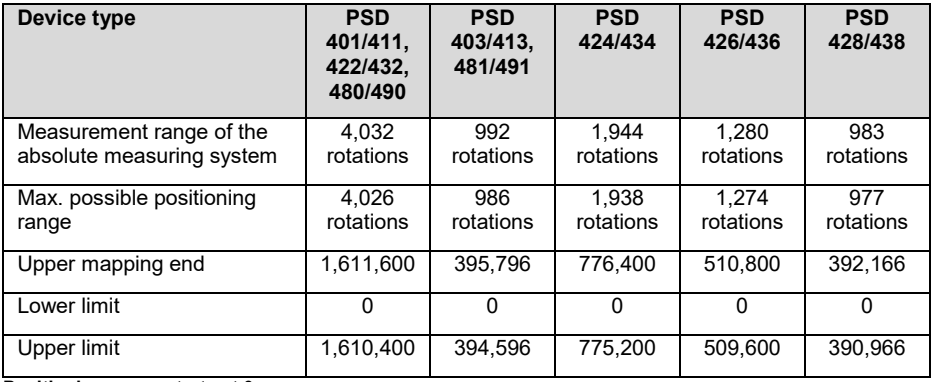

**Positioning range starts at 0**

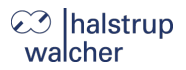

#### Illustration of this extreme case for a PSD401/411, PSD422/432 or PSD480/490:

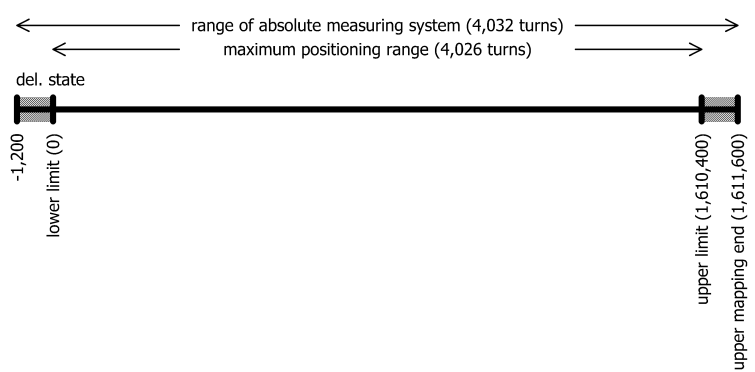

## **NOTICE**

The numerator factor and denominator factor can be used to map any spindle resolutions. Using the referencing value, you can shift the whole range of values.

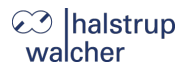

#### <span id="page-44-0"></span>**4.8.3 Shifting the positioning range downwards starting from the delivery state**

In the following example, starting from the DS, the maximum possible positioning range is shifted slightly **downwards** using the parameter "upper mapping end" (example for a PSD401/411, PSD422/432 or PSD480/490):

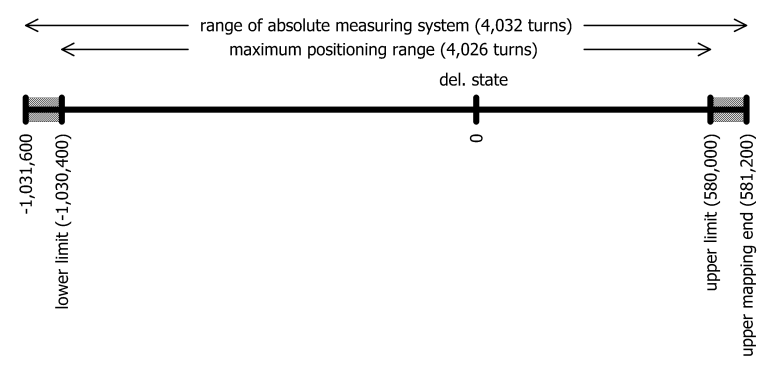

Here, the upper mapping end was decreased from the value 806,400 to 581,200. Consequently, a higher proportion of the possible positioning range is in the negative range and a smaller proportion in the positive range.

In the extreme case, the upper mapping end can be set so that the entire possible positioning range is at values  $\leq 0$ . With standard scaling (numerator = denominator = 400, i.e. 1 step =  $0.9^{\circ}$ ) and referencing value = 0, this special case results if the relevant value from the following table is selected for the upper mapping end. The device then automatically adjusts the lower and upper limits accordingly.

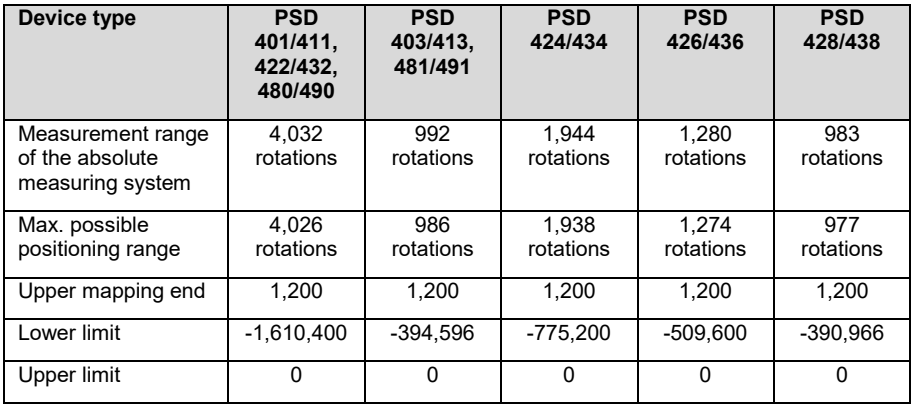

**Positioning range ends at 0**

**Functions**

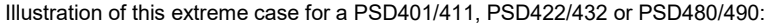

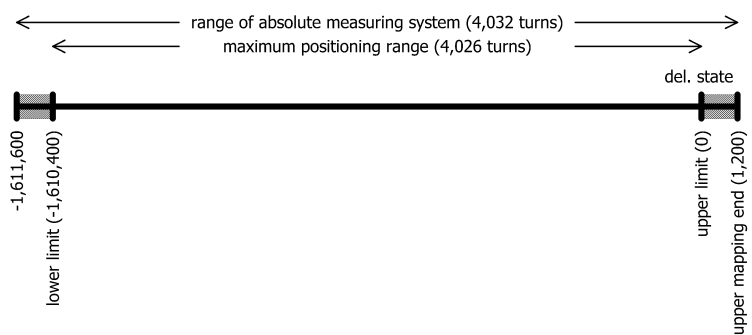

#### <span id="page-45-0"></span>**4.8.4 Shifting the positioning range depending on the actual position**

If (in contrast to the examples above) the actual position is not in the delivery state (i.e. value 0), this is included in the calculation of the possible value range for the upper mapping end. The decisive factor is that the device only accepts values for the upper mapping end where the actual position is within the max. possible positioning range after the upper mapping end has been set (due to rounding effects with a max. difference of 1 step), i.e. the following applies after setting the upper mapping end:

#### *[lower limit - 1] ≤ actual position ≤ [upper limit + 1]*

Please note that the measurement range of the absolute encoder is 4,032 rotations at the motor shaft. Depending on the ratio of the auxiliary gearbox, the measurement range at the output shaft is reduced accordingly. Together with the safety margins at the upper and lower end of the measurement range, the following value ranges result for the upper mapping end:

#### *Minimum value for upper mapping end = actual position + 1200 \* denominator / numerator Maximum value for upper mapping end = actual position + a \* denominator / numerator*

The variable *a* differs between the individual device variants:

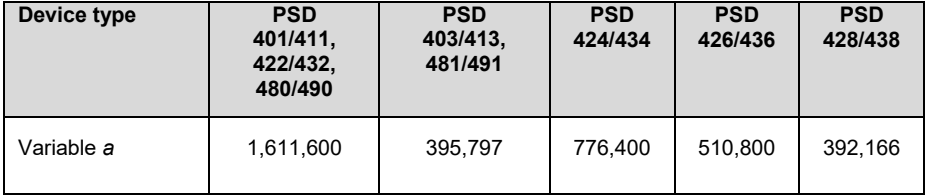

The following formulas result for the special case numerator = denominator:

*Minimum value for upper mapping end = actual position + 1200 Maximum value for upper mapping end = actual position + a*

(This is the case, e.g. for the delivery state where numerator = denominator =  $400$ .)

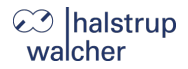

## **NOTICE**

Since the upper mapping end is an integer, the minimum and maximum values are obtained by rounding to the nearest integer (applies only to the case numerator  $\neq$  denominator).

#### **Example:**

- Spindle with 5 mm pitch, specified unit for target and actual values: 1 µm  $\rightarrow$  1 rotation = 5 mm = 5,000 um
	- $\rightarrow$  Number of steps per rotation = 5,000
- Using the formula

*Number of steps per rotation = 400 \* denominator / numerator*

the following result is obtained: numerator = 400; denominator = 5,000

- With these settings, the drive is mounted and run using manual positioning commands, to a defined physical position (e.g. a specific mark along the run path) at which the actual position is to assume a specific value, e.g. the value 0.
- In our case, the position after running to this defined physical position shows, for example, the value 300,000. In this position, the actual value is set to zero. The device uses this information to calculate the new referencing value at 300,000.  $\rightarrow$  Referencing value = 300,000
- The drive (in our case a PSD401, PSD411, PSD422, PSD432, PSD480 or PSD490) has a positioning range of 4,026 rotations (see above: Measurement range of the absolute encoder minus a safety margin of three rotations at both ends of the measurement range).
- In our case, these 4,026 rotations are to be divided in such a way that the drive can run 10 rotations (=  $10 * 5,000$  steps =  $50,000$  steps) from the zero position, just defined, to smaller values and  $4.016$  rotations (=  $4.016 * 5.000$  steps =  $20.080.000$  steps) to larger values.
- To ensure that the position value 20,080,000 is at the upper end of the maximum possible positioning range, as specified (i.e. at the upper limit), we add the safety margin of three rotations to this value and thus obtain our value for the upper mapping end: upper mapping end = 20,080,000 + 3 \* 5,000 = 20,095,000
- The device then recalculates the positioning range limits: lower limit = upper mapping end - 4,029 \* 5,000 = -50,000 upper limit = upper mapping end -  $3 * 5,000 = 20,080,000$
- This positioning range can then be restricted as required, i.e. the lower limit can be increased and the upper limit can be reduced.

## **halstrup** walcher

## <span id="page-47-0"></span>**4.8.5 Step-by-step instructions for determining the positioning range**

The following section describes the procedure for determining those parameters that have an influence on the target and actual position as well as the positioning range.

The individual steps must be carried out in the specified order.

#### **a) Setting the direction of rotation:**

The direction of rotation determines with which direction of rotation of the output shaft the position values increase and with which direction of rotation of the output shaft the position values decrease.

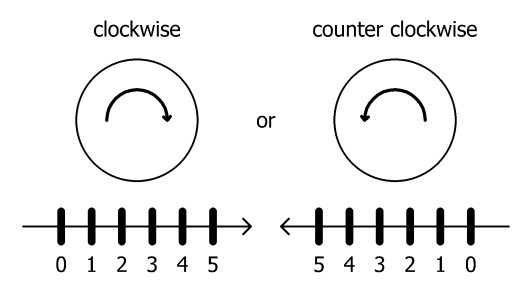

#### **b) Setting numerator and denominator:**

The numerator and denominator determine the number of steps into which one rotation of the output shaft is divided.

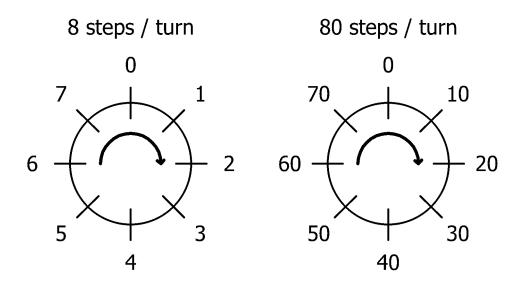

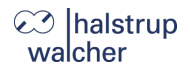

#### **c) Setting referencing value:**

The referencing value is used to assign a specific value of the actual position to a specific physical position of the axle.

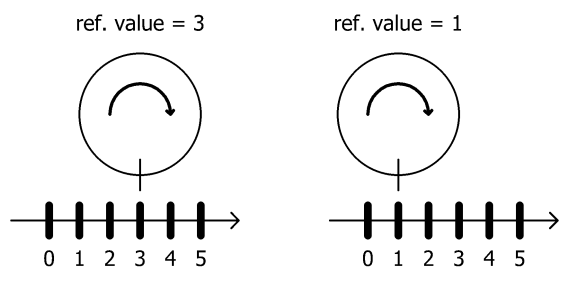

The referencing value is written either directly or by setting the actual position.

#### **d) Setting upper mapping end:**

The parameter defines the location of the maximum possible positioning range in relation to the actual position.

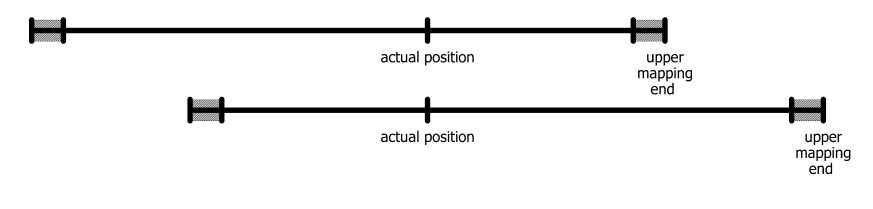

#### **e) Setting upper and lower limits:**

If necessary, the maximum possible positioning range can be restricted to prevent incorrect target positions that lead to a collision.

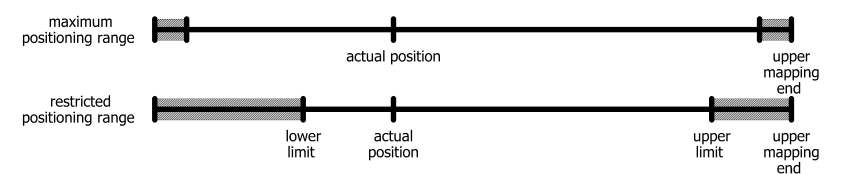

#### <span id="page-49-0"></span>**4.9 Set the spindle pitch**

SDO #2010 (numerator factor) and #2011 (denominator factor) can be used to set any spindle resolutions using actual value assessment factors.

> *Number of increments per rotation = 400 × Denominator factor Numerator factor*

Both factors are set to a value of 400 by default, resulting in a resolution of 0.01 mm at a spindle pitch of 4 mm.

The denominator factor serves as a simple means of setting the spindle pitch and resolution. The numerator factor is primarily used for setting "unlevel" resolutions.

#### **Examples:**

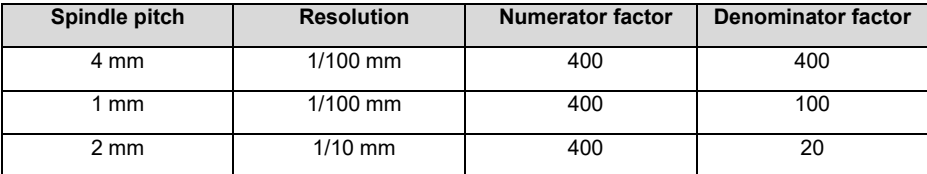

## **NOTICE**

Numerator and denominator factors may take on values between 1 and 10,000

#### <span id="page-49-1"></span>**4.10 Abort the run when the master fails**

If the connection to the master is interrupted during a positioning run, the master cannot abort a run that is already underway. There are two ways of generating an automatic run abort in a case like this:

- 1) Node guarding or<br>2) Heartbeat consun
- Heartbeat consumer

#### **Node guarding**

In the case of the former (node guarding), the guard-time and lifetime factors must be programmed into the drive. The master must then cyclically transmit the drive heartbeat as a remote object.

#### **Heartbeat consumer**

In the latter method, the Node ID and the cycle time of the master heartbeat must be programmed in the drive as the consumer heartbeat. The master must then send this heartbeat in a cycle.

## **NOTICE**

The second option places less load on the bus, because all drives only need to transmit an unconfirmed master heartbeat (just one message for all consumers).

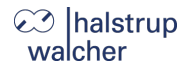

#### <span id="page-50-0"></span>**4.11 Reference runs**

The PSD4xx positioning system is equipped with an absolute measuring system, so no reference run is required when the drive is switched on. If a reference run should be required to a hard obstruction in a specific instance (e.g. once during installation of the drive on a machine), the procedure should be as follows:

- 1) Prior to ordering the reference run, adjust the settings as follows:
	- a) Set the max. current (SDO #2014) and max. start-up current (SDO #2018) up to a maximum of 10 % of the nominal rated current, resp. the lowest possible values
	- b) Set the holding current (SDO #202B) and max. holding current at end of run (SDO #2042) to 0
	- c) Set the speed limit (rpm) for run abort (SDO #201A) to 60
	- d) Set the time for falling below the speed limit (rpm) for run abort (SDO #201B) to 100 (The time during which the drive tries to overcome the obstruction decreases: with these reduced values, the positioning run is aborted if the speed (rpm) remains below 60 % of the target speed for longer than 100 ms. The default settings are 200 ms and 30 %.)
	- e) Set the affected end limit (SDO #2016 or #2017) so that the obstruction is clearly within the limit in each case (Otherwise there is a risk that the obstruction will lie within the positioning window and therefore not be recognised.)
	- f) If necessary, reduce the target speed for manual operation (SDO #2013)
- 2) Now start the reference run as a manual run (bit 0 or 1 in the control word).
- 3) Wait until the drive is running (bit 6 is set in the status byte)
- 4) Wait until the drive is stationary and a positioning error has occurred (bit 6 of the status byte is reset, bit 10 is set).
- 5) Using the same settings, perform a manual run in the opposite direction (move a little distance away from the obstruction so the drive can move freely).
- 6) Only now use desired settings for normal operation of the above SDOs.

 $\blacktriangle$ 

#### <span id="page-51-0"></span>**4.12 Run drive in reverse**

Depending on the model, the drive may be run in reverse up to a certain speed.

## **CAUTION!**

Running a PSD4xx in reverse for more than 1-2 seconds at more than the permissible speed will damage the internal protection diode and the PSD4xx will be defective

Please refer to the following table to find the maximum permissible speed:

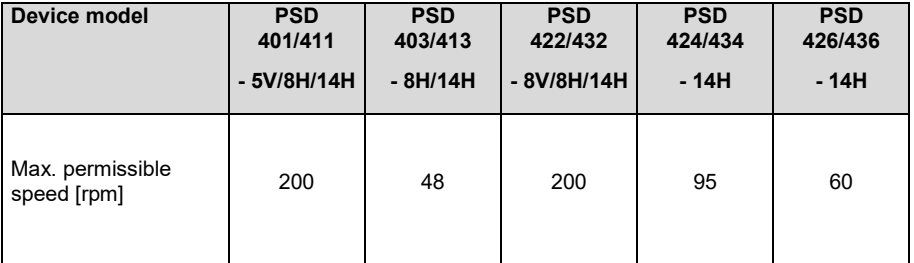

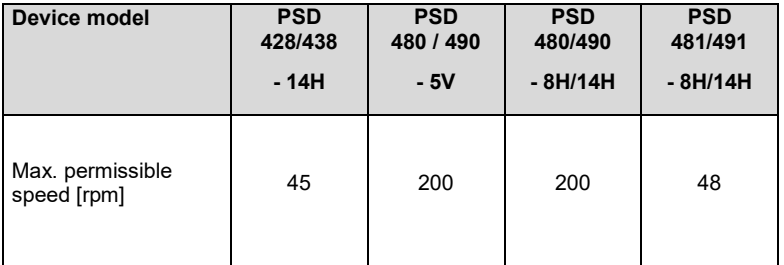

**Technical data**

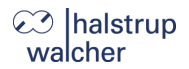

# <span id="page-52-0"></span>**5 Technical data**

Technical data and drawings can be found in the current data sheet on the website: [www.halstrup-walcher.de/technicaldocu](http://www.halstrup-walcher.de/technicaldocu)

Please search for "PSD" and select your type, click on "Data sheets".

Please contact us if you require any further information.

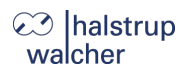

# <span id="page-53-0"></span>**6 Notes**

**Notes**

**Notes**

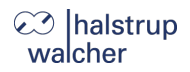

halstrup -walcher GmbH Stegener Straße 10 79199 Kirchzarten **Germany** 

Tel. +49 7661 39 63 - 0 [info@halstrup](mailto:info@halstrup-walcher.com) -walcher.com www.halstrup -walcher.com